# **Puentes Térmicos**

Josep SoleEuropean Sustainability & technical manager

Insulation for a better tomorrow

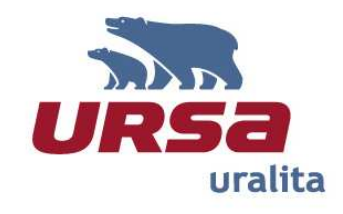

## **Definicion**

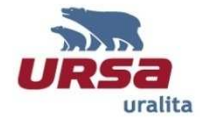

#### $311$

thermal bridge

part of the building envelope where the otherwise uniform thermal resistance is significantly changed by full or partial penetration of the building envelope by materials with a different thermal conductivity, and/or a change in thickness of the fabric, and/or a difference between internal and external areas, such as occur at wall/floor/ceiling junctions

#### Componentes no homogeneos entrancementes of the Geometria

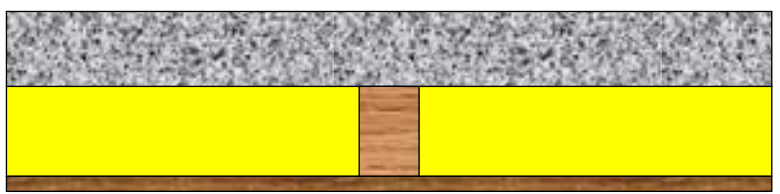

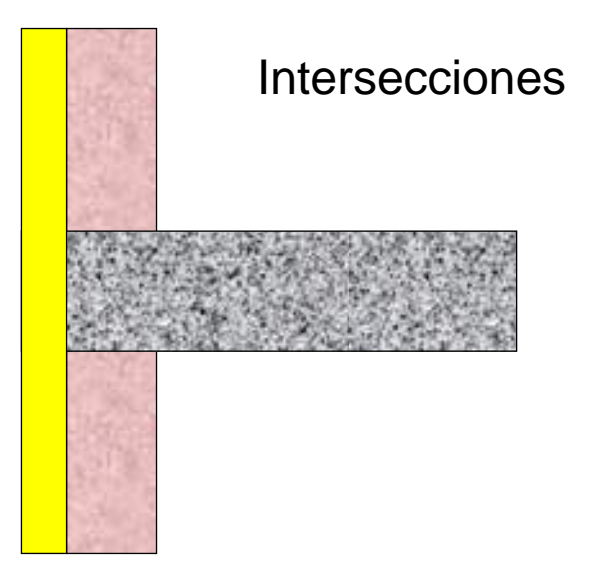

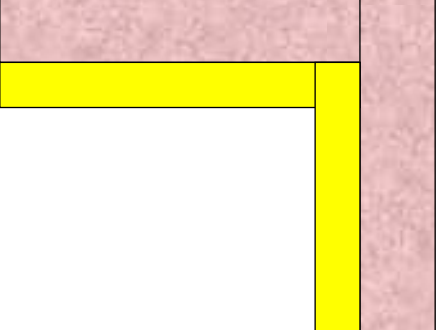

**Consecuencias:Camios en las temperaturasCambios en flujos de calor**

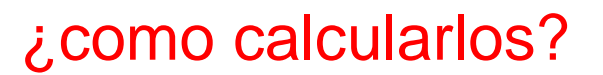

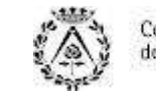

Norma EN ISO 10211

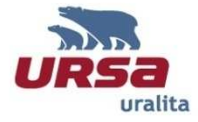

#### **FINAL DRAFT**

#### **INTERNATIONAL ISO/FDIS** 10211 **STANDARD**

**ISO/TC 163/SC 2** 

Secretariat: SN

Voting begins on: 2007-09-06

Voting terminates on: 2007-11-06

#### Thermal bridges in building construction - Heat flows and surface temperatures - Detailed calculations

Ponts thermiques dans les bâtiments - Flux thermiques et températures superficielles - Calculs détaillés

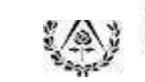

#### **Principios**

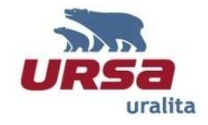

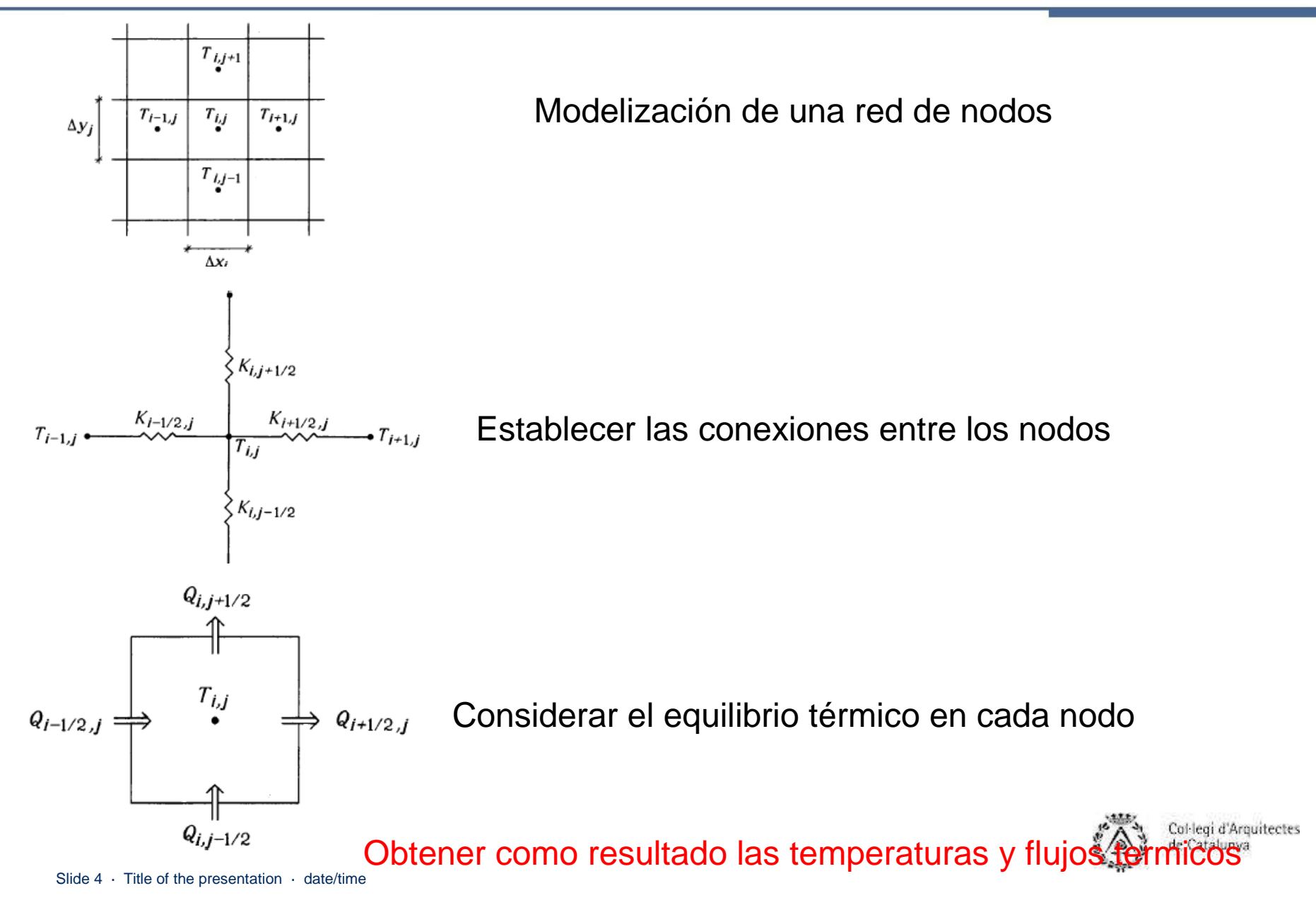

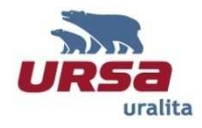

#### http://windows.lbl.gov/software/therm/therm.html

**Biblioteca de materialesBiblioteca de camaras de aireBiblioteca de condiciones de contornoDibujando el modelo Introducción de condiciones de contornoCálculo en 2DResultados Temperaturas superficiales interioresTransmitancia térmica lineal**

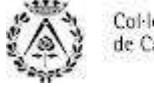

#### **Usando ThermBiblioteca de materiales**

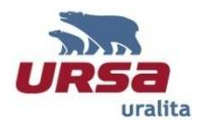

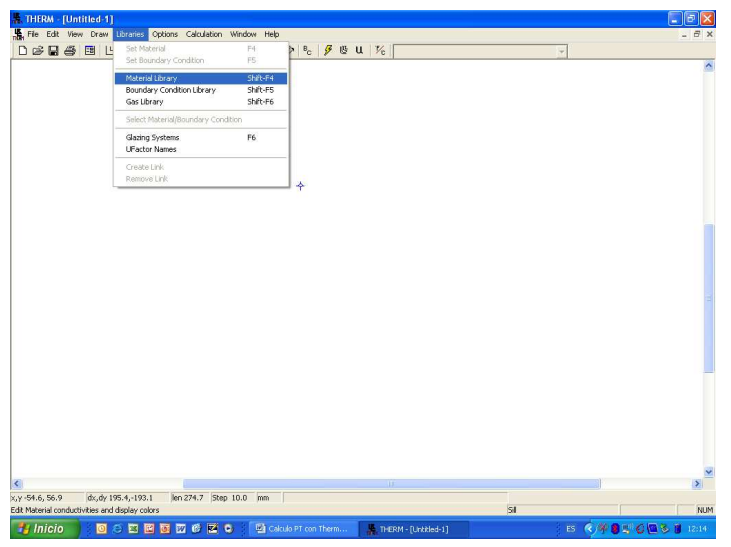

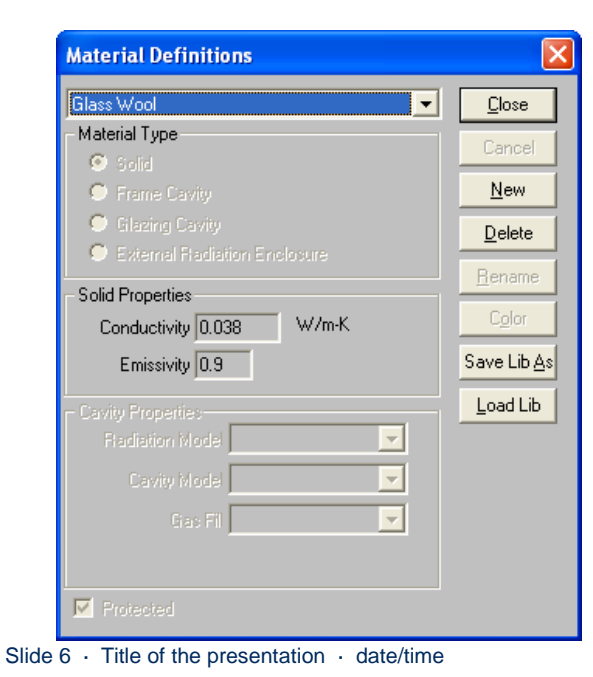

Seleccionar la opción "library" en el menu se accedea la posibilidad de crear nuevos materiales

Un material se define mediante:

•Nombre

•Conductividad térmica

•Emisividad superficial

•Color en la representación grafica

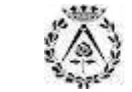

#### **Usando ThermBiblioteca camaras de aire**

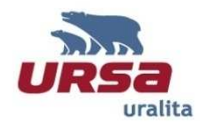

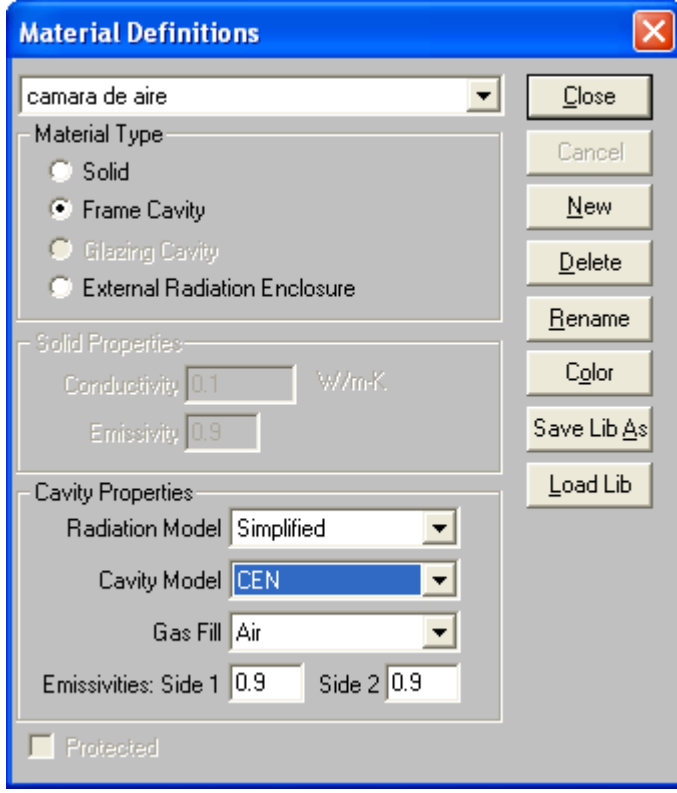

Para las camaras de aire se usa la opción "frame cavity". Existen diferentes modelos, se recomiendausar "simplified" y "CEN" en este caso se requiere solo introducir el gas (Aire) y asignar un color para la representación gráfica.

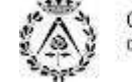

## **Usando ThermCondiciones de contorno**

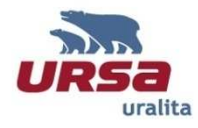

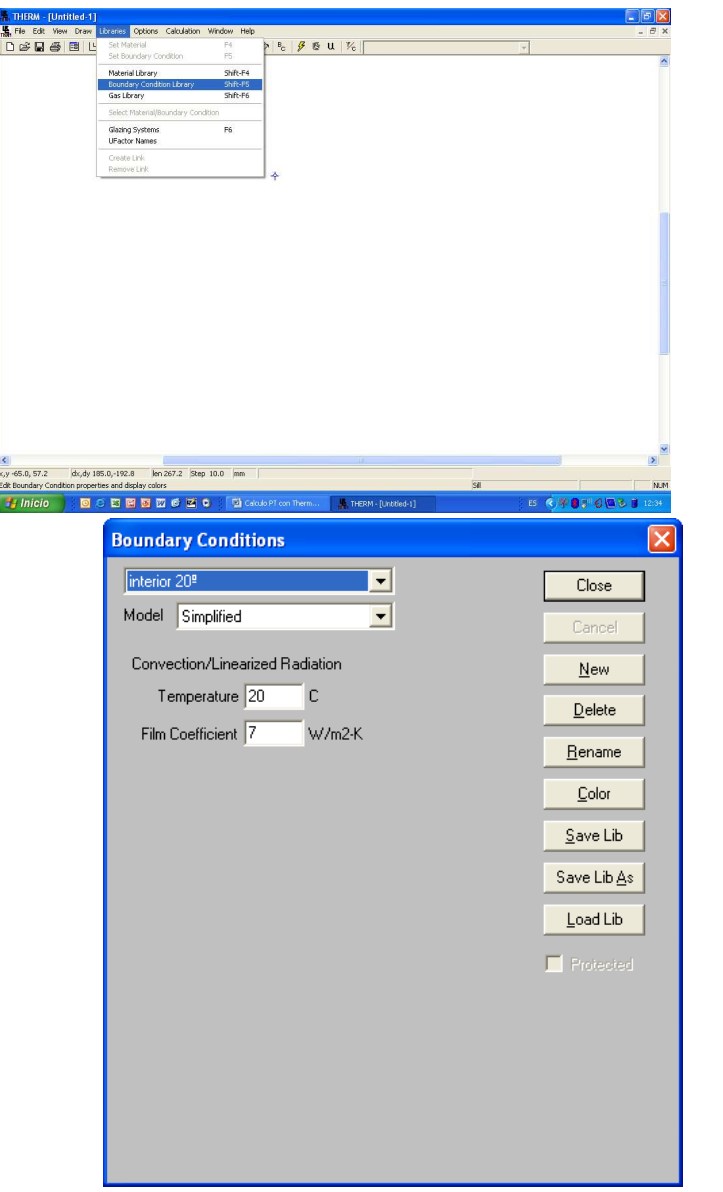

Se accede a la definición de las condiciones de contorno en Library/ Boundary Condition library

La opción "new" permite crear unas nuevas condiciones.

Se recomienda usar la opción "Simplified", en este caso basta definir la temperatura del aire adyacente y el coeficiente superficial de intercambio (valor inverso de la resistencia superfcial)

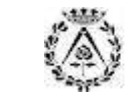

## **Usando ThermDibujando el modelo**

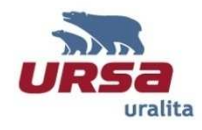

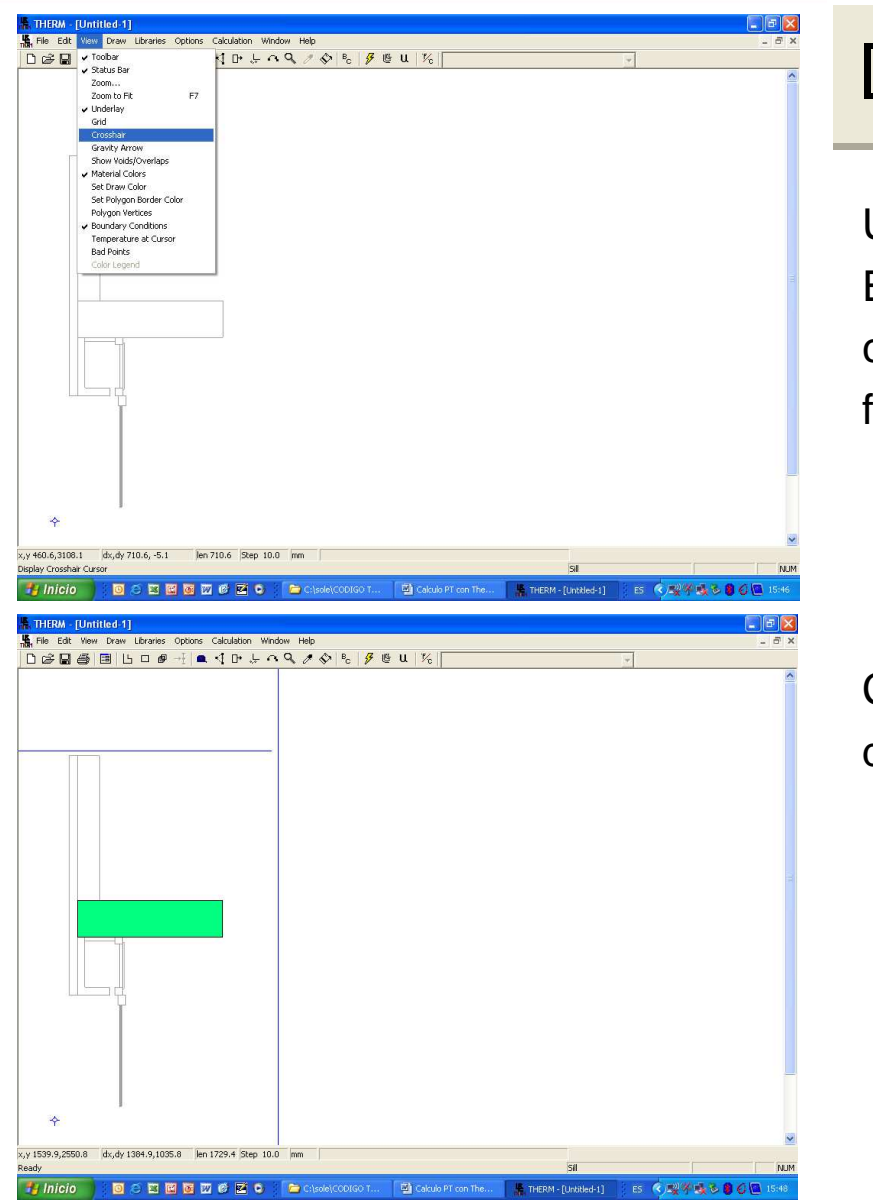

Slide 9 · Title of the presentation · date/time

Utilizar un fichero dxf como capa de fondoElegir el cursor en "view / crosshair" en ete casolos vertices del dxf "atraen" al cursor para facilitar el dibujo

Creal el modelo descomponiendolo en bloques de material mediante rectangulos o poligonos

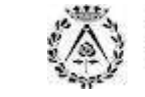

#### **Usando ThermDibujando el modelo**

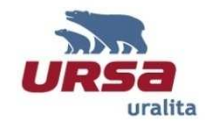

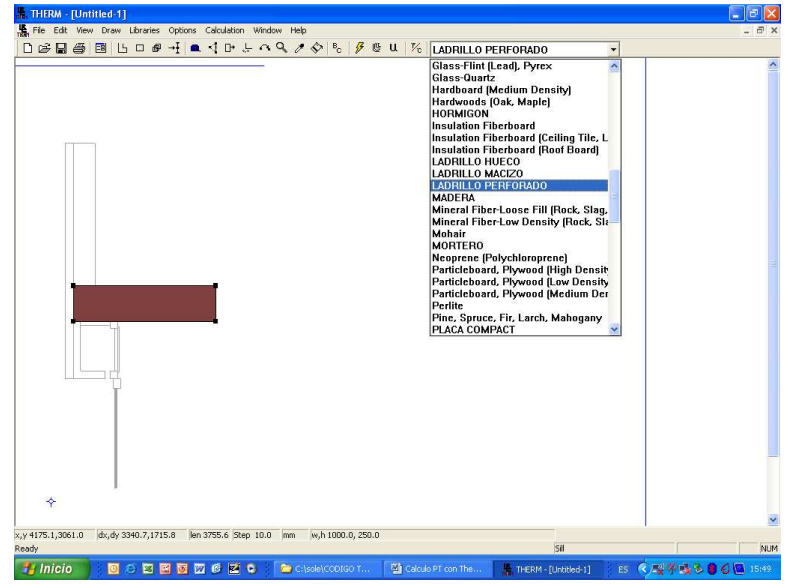

.<br><mark>He,</mark> THERM - [F\_A\_Exterior Frente Forjado.THM]<br>He, Ele Edit View Draw Libraries Options Calculation Window Help 0 2 3 5 8 5 0 4 1 4 4 0 + 0 4 2 4 6 7 8 4 1 %  $\rightarrow$ x,y 307.6,2735.8 dx,dy -355.6,1466.7 llen 1509.2 Step 200.0 mm

Asignar a cada bloque el material que le corresponda

Repetir el proceso hasta finalizar el modelo

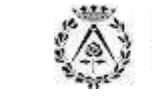

Col·legi d'Arquitectes de Catalunya

Slide 10 · Title of the presentation · date/time

## **Using ThermBoundary conditions implementation**

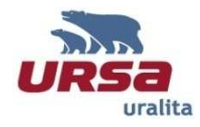

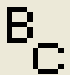

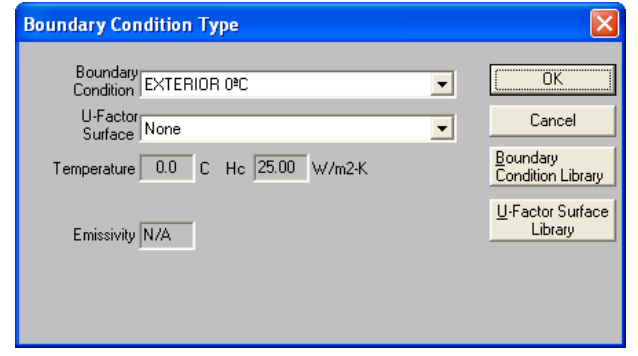

Seleccionar uno a uno cada segmento de unas condiciones de contorno (la tecla control permite la multiple selección) hecho esto pulsar "enter"para acceder al menu de definición de las condiciones de contorno

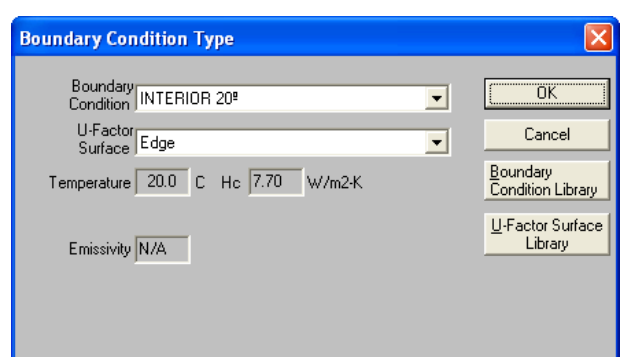

En los bordes interiores se debe incluir el perimetro para el cual se desea efectuar el calculo (therm permite separar en dos zonas por ej "edge" y "frame") normalmente el calculo se hce en una sola sección yes indistinto que opción se escoja pero es necesario elegir una (no esta permitida la opción "none")

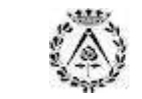

## **Usando Therm Cálculo en 2D**

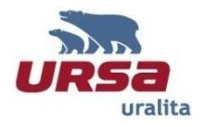

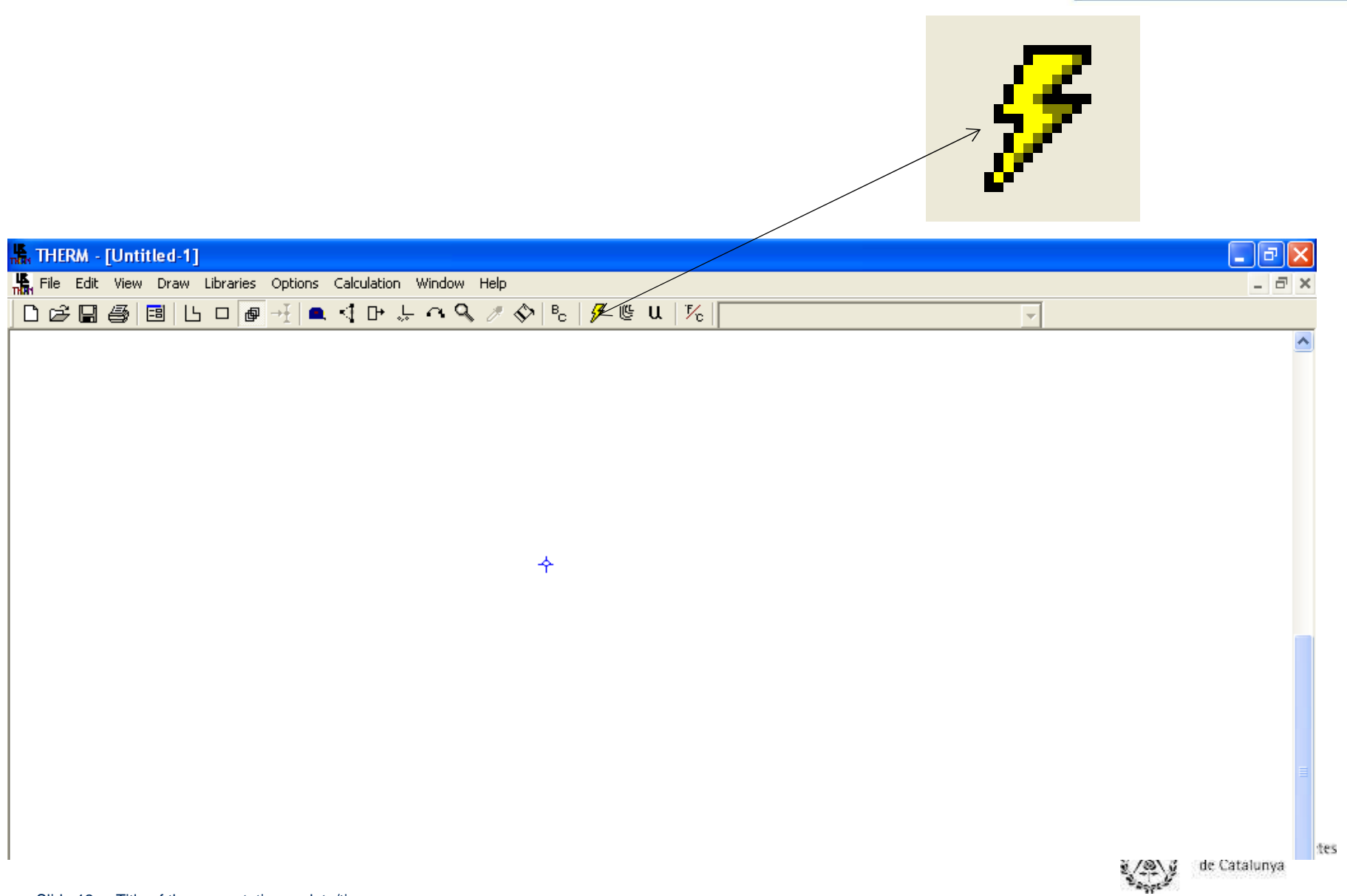

## **Usando ThermResultados**

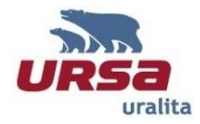

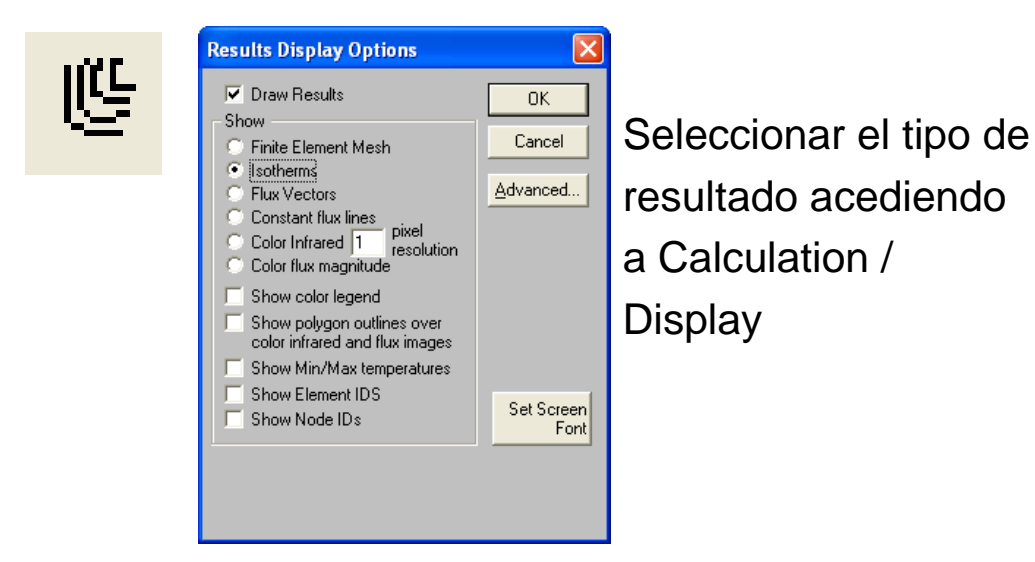

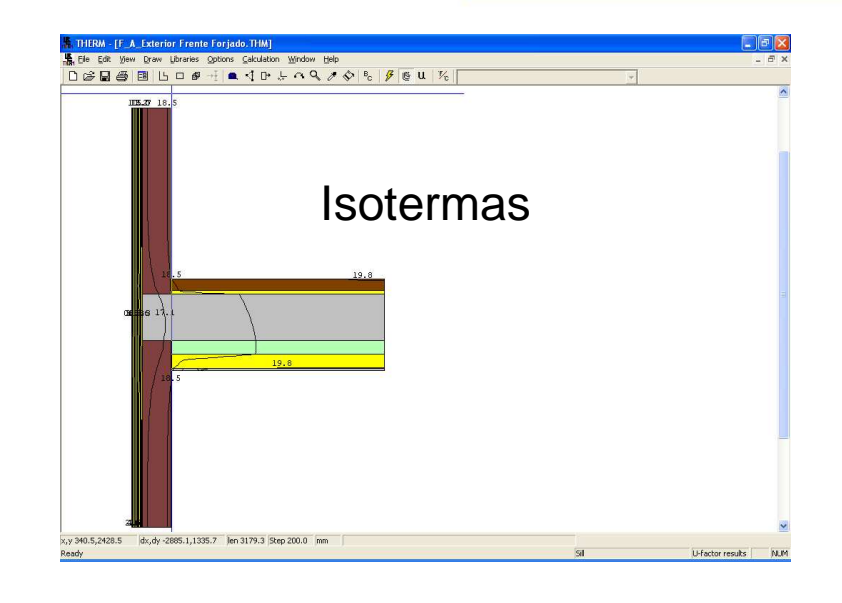

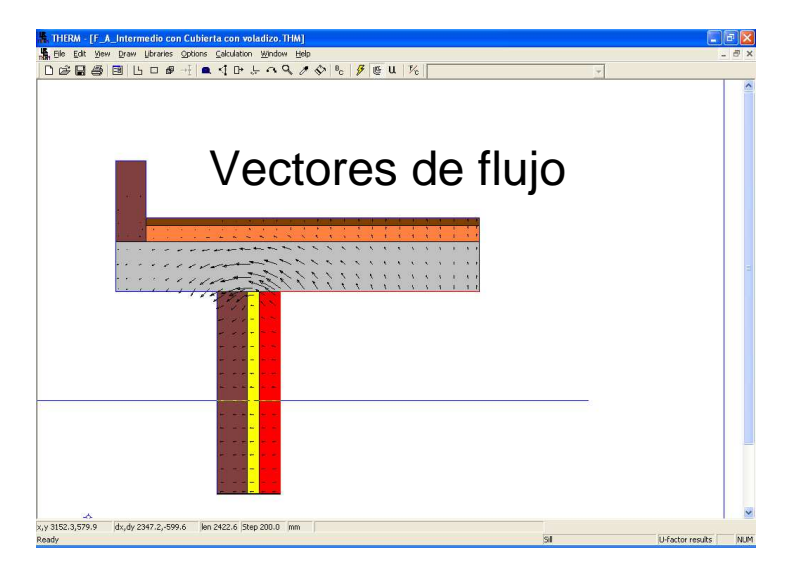

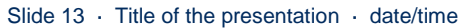

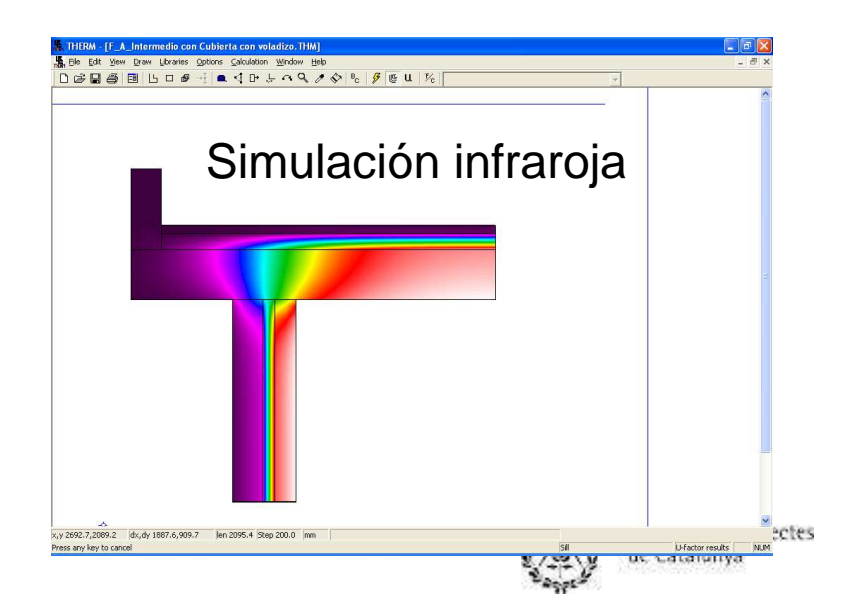

#### **Usando Therm Temperaturas superfciales interiores**

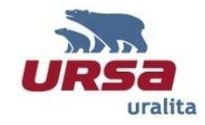

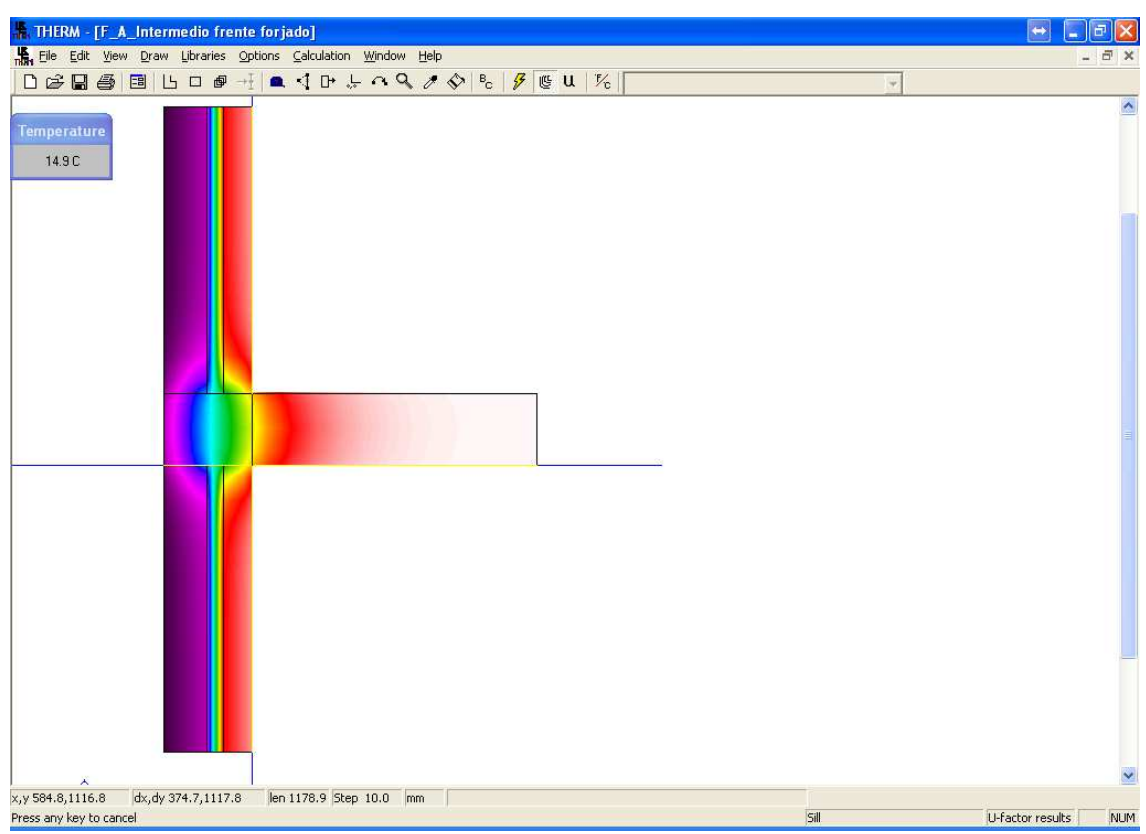

Seleccionar "visualmente" el punto mas critico del modelo y usar la opción View / Temperature at cursor.

$$
f_{Rsi} = \frac{\theta_{si} - \theta_e}{\theta_i - \theta_e}
$$

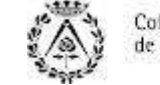

## **Usando ThermTransmitancia térmica lineal**

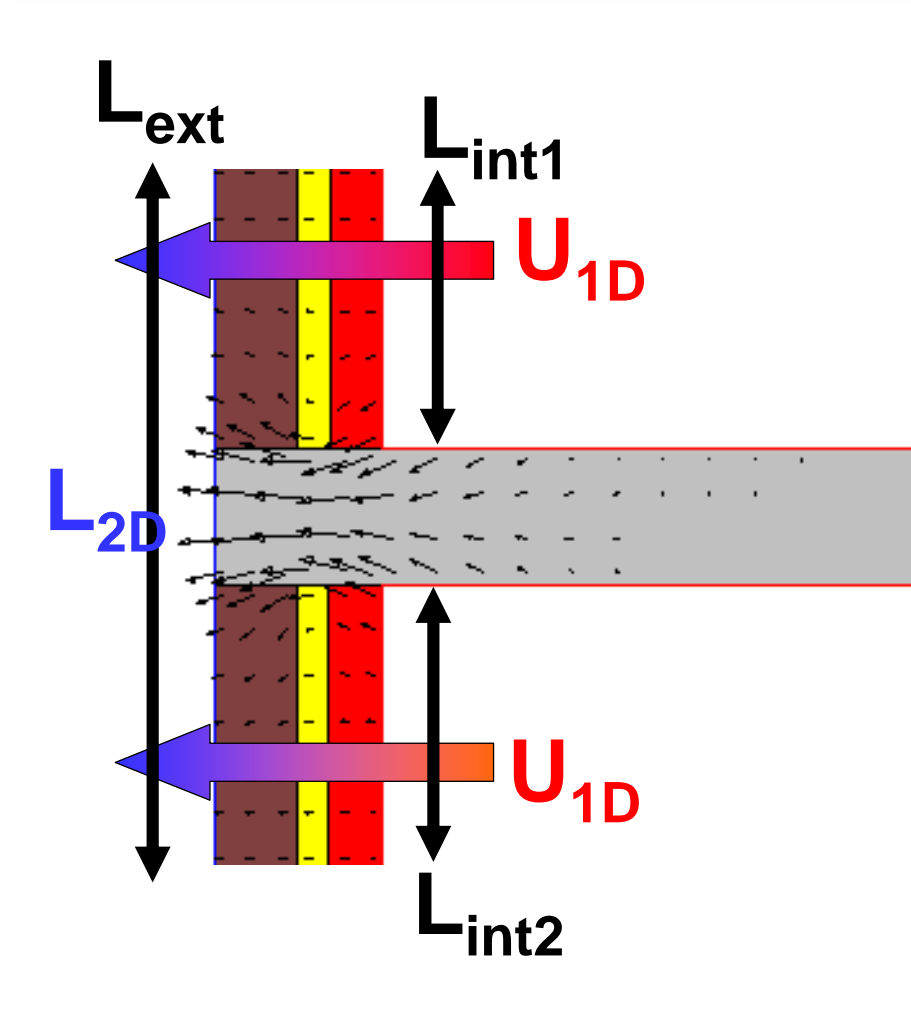

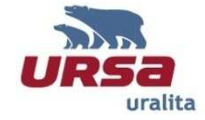

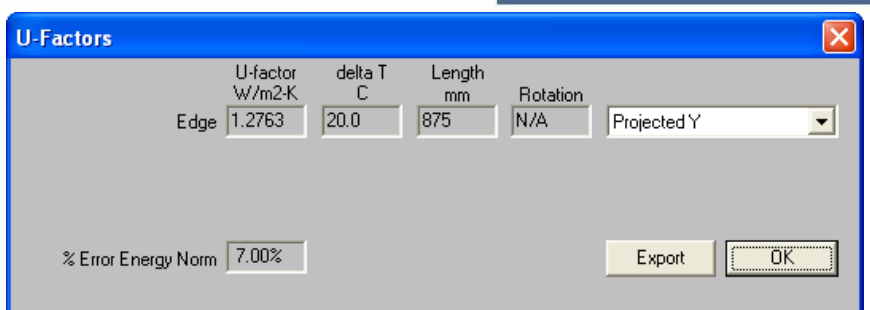

## **L2D=U\_Factor\*Length**

$$
\Psi_{int} = L_{2D} - U_{1D} * (L_{int1} + L_{int2})
$$

$$
\Psi_{ext} = L_{2D} - U_{1D} * (L_{ext})
$$

$$
(\mathsf{L}_{\mathsf{int1}} + \mathsf{L}_{\mathsf{int2}}) \ll \mathsf{L}_{\mathsf{ext}} \rightarrow \Psi_{\mathsf{int}} \ll \mathsf{H}_{\mathsf{ext}}
$$

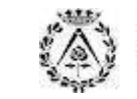

Gracias por su atención Thanks for your attention Danke für Ihre AufmerksamkeitСпасибо за внимание

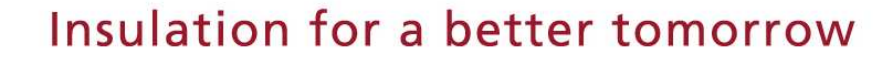

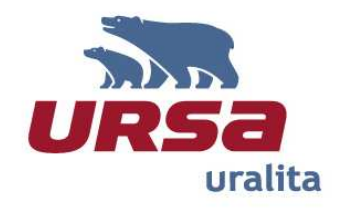